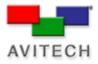

## Using Galaxy to change the Clock Background

## Products: MCC-8004 series

| Step 1                                                                                                    | Communication Modes                                                                                                    |
|----------------------------------------------------------------------------------------------------|----------------------------------------------------------------------------------------------------|
| Start Galaxy. Communication Modes<br>Window will open.                                                                                        | Serial Port User Define I Fast Rainier4x1v Automatically Search IP User Define Automatically Search OK Cancel Others                                                                                                    |
| Step 2                                                                                                    | Update BIOS CB (RS222) SVe: D580C400 (C21) V D V C Dip1 C Dip2 C Dip3 C Dip4                                                                                                    |
| Select 'Others.' Update BIOS window will open                                                                                                 | File Path:     Baudiade (* 5/600     C* 115000     Using Analog Digital Cock       ************************************                                                                                                    |
| Select 'Others.'                                                                                                    | Peh:         Browse.           FPGA MB Analog Clock         Fahr.           Fahr.         Browse.                                                                                                    |
| Step 4<br>If you are using a serial connection select                                                                                         | FPGA UB     Pah:     Browse      Pah:     Browse      Pah:     Pah:      Pah:                                                                                                    |
| 'com' and chose the com port number. If<br>you are using IP, select IP and enter the<br>correct IP address. Default IP is<br>210.100.100.210. | F Boot logo     Modele information       Pah:     Build       F Scene Logo     Build       Pah:     Build       Pah:     Build       Books     Modele Information       Model Name     Modele Name       Atast     UB       Pah:     Build       Books     UB       Pah:     Build       Pah:     Build       Books     UB       Atast     UB       Description     Clear                                                                                                    |
| Step 5                                                                                                    | Update Cancel                                                                                                    |
| Select 'Clock Bacground'                                                                                                    | Build AT-MCC-ClockBMP.0SD                                                                                                    |
| Select 'Build' Build At-MCC will appear.                                                                                                    |                                                                                                    |
| Step 7<br>Select the size of the clock from 192x192 to<br>384x384 pixel.                                                                      | 10         2           9         3           8         4           7         6           10         10           10         10           10         10           10         10           10         10           10         10           10         10           10         10           10         10           10         10           10         10           10         10           10         10           10         10           10         10           10         10           10         10           10         10           10         10           10         10           10         10           10         10           10         10           10         10           10         10           10         10           10         10           10         10           10         10           10         10           10         10 </th                                                                                                    |
| Select the size of the logo 64x46 to 130 x<br>92 pixel.                                                                                       | Clock Size [192x152]      Clock Size (320x320)     Clock Size (224x224)      Clock Size (324x34)     Clock Size (256x256)     Clock Size (256x256)     Clock Size (25 |

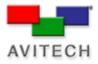

| Step 9<br>Select a .bmp 24 bit file to upload.                 | Open<br>Look jn: Desktop | Create New Folder<br>Create New Folder<br>Create New Folder<br>Create New Folder<br>New Folder (2)<br>New Folder (2)<br>Schilling |
|----------------------------------------------------------------|--------------------------|----------------------------------------------------------------------------------------------------|
| Step 10<br>Select 'OK' to exit Built AT MCC window.<br>Step 11 |                          |                                                                                                    |

Select 'Update' to finalize changes, and reboot the module.